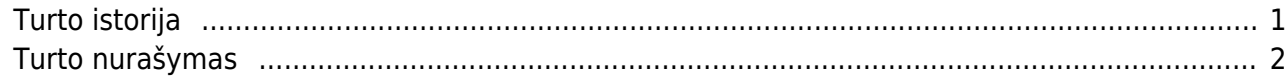

## :?:Ataskaitoje duomenis galite surūšiuoti ir susumuoti pagal pasirinktą požymį.

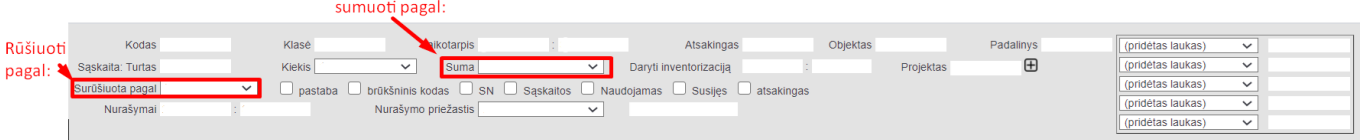

:?:Turto sąrašo ataskaitoje galite patikrinti Turto vertės koregavimus. Atsidarius ataskaitą paspauskite ant plaktuko įkonėlės ir užsidėkite varnelę:

## <span id="page-2-0"></span>**Turto istorija**

Ataskaitoje pateikiami įrašai apie turtą. Duomenys ir informaciją apie nusidėvėjimą, nurašymą.

FINANSAI → ATASKAITOS → Turto istorija

Ataskaitos pagrindiniai filtrai:

- Kodas prekės kodas: Klasė - turto klasė;
- Laikotarpis data nuo turto kortelės apskaitos pradžios datos arba nuo turto kortelėje registruoto pirkimo kainos;
- Objektas objektas turto kortelėje;
- projektas projektas turto kortelėje;
- Sąskaita: turtas buhalterinė sąskaita.

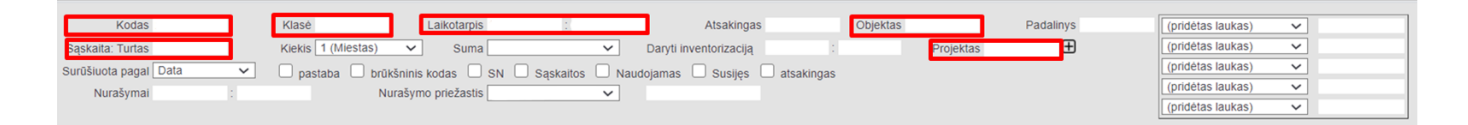

 Ataskaitoje laikotarpio filtrai priklausomai nuo nustatymų reaguoja į turto kortelės nusidėvėjimo pradžios datą arba į turto pirkimo datą. Pasirinkimą į kokio požymio datą reaguoti galima pasirinkti nustatymuose ataskaitos dešiniajame viršutiniame kampe paspaudus įrankio ikoną.

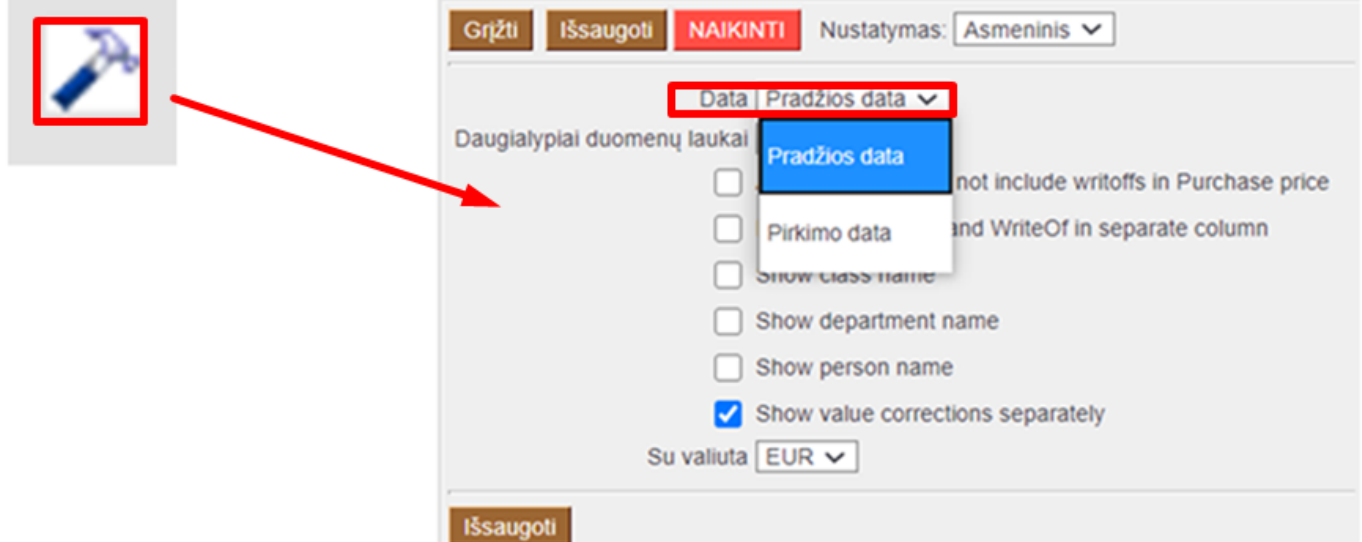

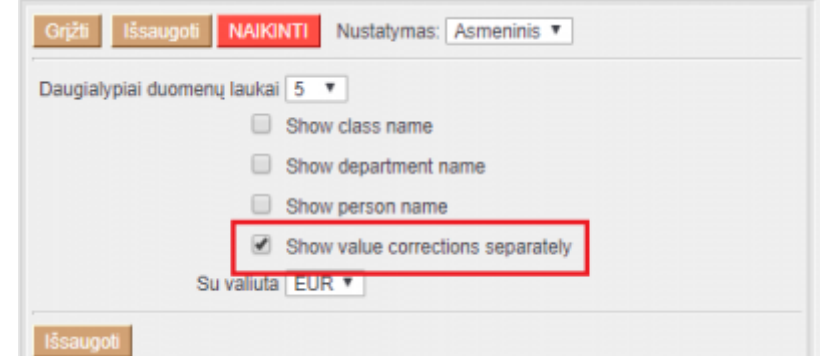

Nuorodos:

[Turto klasės](https://wiki.directo.ee/lt/inv_klass)

## <span id="page-3-0"></span>**Turto nurašymas**

Ataskaitoje Turto istorija galima atlikti turto nurašymą:

- 1. Išsifiltruojate turtą pagal poreikį;
- 2. Pasirenkate Nurašymo priežastis, pagal preikį galite įvesti nurašymo pastabą bendrą ar unikalią eilutėje;
- 3. Spaudžiate Ataskaita
- 4. Susižymite eilutėse turtą kurį norite nurašyti;
- 5. Spaudžiate Kanna maha

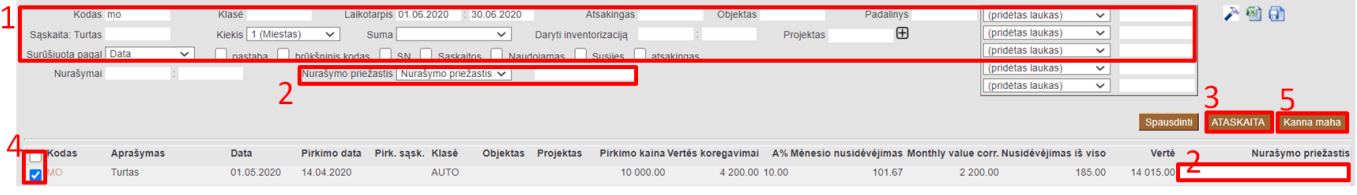

From: <https://wiki.directo.ee/> - **Directo Help**

Permanent link: **[https://wiki.directo.ee/lt/yld\\_inventar\\_aru?rev=1591613435](https://wiki.directo.ee/lt/yld_inventar_aru?rev=1591613435)**

Last update: **2020/06/08 13:50**